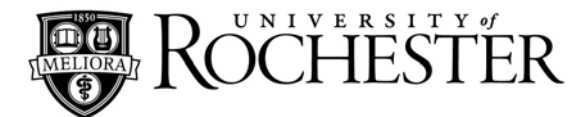

# **COMPLETE STUDENT TELEPHONE AND VOICEMAIL GUIDE**

# **Ringing**

- Internal: Long ring
- External: Double ring

# **Ringing Tone**

You have a choice of four different ringing tones

- Press the FEATURE button and the number 3 on the key pad
- Repeatedly press the 3 key until your desired ringing tone is found

### **Answering**

- Press SPEAKER or lift handset
- Toggle between calls using the ANSWER button

# **Hold**

**Hold** allows you to place a call on hold without disconnecting the caller. To make a second call while this is in progress, see Consultation Call.

- Press HOLD during an active call and hang up the handset
- The Held line will flash
- To reconnect, pick up the handset and press the flashing button
- Important There are two types of Hold:
	- Regular
	- Exclusive

### **Transfer**

**Transfer** allows you to send a call to another extension.

- Press TRANSFER and dial the desired extension number
- Announce the caller to the recipient and hang up the handset
- If there is no answer and you would like the caller back, press TRANSFER
- To transfer a call into a voicemail box:
- Press TRANSFER and dial 43660
- $\bullet$  Press  $*$
- Dial the desired five-digit extension number; listen for the voicemail greeting and hang up the handset
- If voicemail has been reached and you would like the caller back, press #9

# **Conference Call**

**Conference Call** allows up to eight calls to participate in a conversation.

- Pick up handset and place first call
- Press TRANSFER and place second call
- Press CONF (conference)
- This is now a Three-Way call. Continue TRANSFER and CONF steps until all parties are present.
- **Note:** The person originating the conference call must stay in the call.

### **Speaker Phone**

To turn the microphone on:

- Press FEATURE and the number 1 on the keypad
- MIC key will illuminate. The microphone can be left on at all times.
- To turn the microphone off, repeat the steps above

# **Speed Call**

**Station Speed Call allows you to set up codes for** frequently called internal or external numbers.

- Pick up handset and press ##3
- Press any digit from 0 to 9
- Enter the five-digit extension or 9 and the external phone number
- Wait for tone and hang up the handset
- To make a speed call:
	- Pick up handset
	- Press #9 and the digit you assigned to the speed call

**Note:** Not all phones are equipped with this feature. If you are having difficulty programming speed calls, call the contacts listed on the front of this guide.

#### **Last Number Redial**

 **Press REDIAL \*** (last number dialed automatically redials)

### **Call Forwarding ~ Internal Calls from your phone**

- Wait for a dial tone of extension to forward
- Press \*40: listen for interrupted dial tone
- Enter the extension number where calls will forward to; listen for steady dial tone and hang up the handset

#### **Call Forwarding ~ External Calls from your phone**

- Wait for a dial tone of extension to forward
- Press \*41; listen for interrupted dial tone
- Enter the extension number where calls will forward to; listen for steady dial tone and hang up the handset

### **Cancel Call Forwarding ~ Internal Calls**

*From your phone:* 

- Wait for dial tone of extension to "un-forward"
- Press #40; listen for steady dial tone

# **Cancel Call Forwarding ~ External Calls**

*From your phone:* 

- Wait for dial tone of extension to "un-forward"
- Press #41; listen for steady dial tone

#### **Park**

**Park** places a call on hold from one extension to pick up on another.

- Press TRANSFER
- Press \*6 and hang up the handset
- To retrieve parked call at different extension
	- Lift handset at different extension and press ##6 • Dial extension number of the phone you placed the
		- call on Park originally
- To remove parked call from originating line
	- Lift handset and press \*\*6

# **Consultation Call**

**Consultation Call** allows you to speak with another caller while one is on hold.

- Press TRANSFER (First call is placed on hold)
- Dial number of person to consult with (internal or external)
- Press TRANSFER to place that person on hold
- You are then connected to the original caller
- You may continue alternating between calls

### **Call Waiting**

- You will hear tone in handset indicating another incoming call. The ANSWER button will illuminate.
- Press ANSWER to place the call on hold; you are now connected to the incoming call
- Press ANSWER to reconnect to first caller
- You may continue alternating between calls

# **Long Distance Service**

Options for Long Distance service include:

- Prepaid Calling Cards In \$5, \$10 and \$20 increments. You should plan on long distance costs of approximately \$.049/minute using this service.
- 800# Toll Free Access Many providers offer voice and/or data service through toll free 800# access. If you google "long distance service" you'll find a large number of services.

**Note:** To purchase a calling card or if there are other long distance calling options that you are interested in, contact University IT at univithelp@rochester.edu or call 275-2000. We value your input!

# **One-Touch Buttons**

**One-Touch Dialing** allows you to program an available button for frequently called numbers.

- Press FEATURE
- Press the desired available button
- Enter the phone number or feature code and press FEATURE
- Your number is saved
- To place a One-Touch call:
	- Pick up handset and press the One-Touch button designated for your desired number

# **One-Touch Buttons Used to Forward to Voicemail and Cancel Forwarding to Voicemail**

Call Forwarding to Voicemail for Internal Calls:

*From your phone* 

Wait for dial tone of the extension you wish to forward

• Press the VM-I SET button

Call Forwarding to Voicemail for External Calls:

#### *From your phone*

- Wait for dial tone of the extension you wish to forward
- Press the VM-E SET button

Cancel Call Forwarding to Voicemail for Internal Calls:

#### *From your phone*

- Wait for dial tone of the extension you wish to cancel forwarding on
- Press the VM-I CNL button

Cancel Call Forwarding to Voicemail for External Calls:

#### *From your phone*

- Wait for dial tone of the extension you wish to cancel forwarding on
- Press the VM-E CNL button

# **Voicemail Set Up**

The following steps must be completed for voicemail box use. **If you hang up before completing these steps, all changes will be lost.**

Dial 43660 (University-wide voicemail access number)

 Enter the **default passcode: 37842556** and listen to the instructions

#### **Step 1: Change your passcode**

You must enter six to ten digits for your new passcode **Step 2: Record your personal greeting** 

- Press R (7) to end recording and **R**eview
- Press D (3) to **D**iscard and record again
- Press X (9) to save and continue

#### **Step 3: Record your name**

- Press R (7) to end recording and **R**eview
- Press D (3) to **D**iscard and record again
- Press X (9) to save and continue

**Note:** Wait for the system to notify you that all steps have been completed before you hang up!

### **Instructions Specific to Student Voicemail Service**

# **For student mailboxes in double and triple rooms**

Each student can choose a mailbox number. The mailboxes will be 21xxxxx, 22xxxxx if it is a double room and 23xxxxx if it is a triple room. XXXXX is the phone extension in the room. Example: the room extension is 34567; the student mailbox numbers are 2134567, 2234567, or 2334567.

#### *From your room:*

- Dial 43660 and press 1 for mailbox 21xxxxx, 2 for mailbox
- 22xxxxx or 3 for mailbox 23xxxxx
- Enter the **default passcode: 37842556**
- Follow Steps 1-3 in the **Set Up** section of this guide After the mailbox is setup when a caller reaches the voicemail for the room they will hear the following:
	- "To leave a message for Joe Smith press 1 John Hutchinson press 2

Alex Brown press 3"

When the caller makes the selection they will hear the student's personal greeting.

# **Specifications**

# **Voicemail Access Number:**

 Voicemail access and forwarding number is **43660**  From outside of the University, the access number is (**585) 274-3660**

#### **Personal Greeting**

 Each mailbox has a greeting for both internal and external callers

#### **Greeting Override**

• Press 1 to skip the greeting and begin recording your message

#### **System Commands**

 The letters used in voicemail correspond to the letters on your telephone's keypad. Example: P corresponds to the number 7.

### **Telephone Care**

If you would like to clean your telephone:

- Use non-ammonia products –computer and keyboard cleaners yield best results
- Apply solutions to cloth FIRST; never spray directly to your telephone

### **Accessing Voicemail**

#### *From your own phone:*

Dial 43660 and enter your passcode

*From an internal phone other than your own with voicemail:* 

- $\overline{\bullet}$  Dial 43660 and press  $*$  to reach the "Welcome to the Message
- Center" greeting

 Enter your voicemail box (five or seven-digit extension number)

• Press \* and enter your passcode

*From an internal phone other than your own without voicemail:* 

 Dial 43660 and enter your voicemail box (five or sevendigit extension number)

• Students access their voicemail box by dialing 21xxxxx, 22xxxxx or 23xxxxx depending on which box number they have selected

• Press \* and enter your passcode

*From an external phone***:** 

- Dial 274-3660 and enter your voicemail box (five or seven-digit extension number)
- Press \* and enter your passcode

# **Voicemail Commands**

After entering your voicemail box (five-digit extension number), press \* and your passcode. There will be three options:

#### **Play Messages:**

From the main menu press  $P(7)$  to listen to your messages. While playing your messages you are able to access the following choices:

- P (7) = **P**lay or replay message
	- Press \* to rewind five seconds
	- Press # to fast forward five seconds
	- Press T (8) to **T**ravel or skip to the next message
	- Press T (8) and \* to **T**ravel or skip to the previous message
- $K(5) = \text{Keep}$  or save message
- D (3) = **D**iscard or delete message
	- Press \* before playing the next message to retrieve the last discarded message

A (2) = **A**nswer or reply to a message from another voicemail box

- Record your message
- Press # to stop recording
- Refer to "After recording the message" for further options

### **Make Messages**

From the main menu press **M** (6) to **M**ake or record a new message

- Enter the voicemail box (five-digit extension number) or distribution list number you would like the message delivered to
- Press \* to delete last entry
- Press # to start recording message
- Press # to stop recording

*After recording the message* you can access the following choices:

- R (7) = **R**eview recorded message
- $A(2) =$ **A**ppend or add to the end of the message
- D (3) = **D**iscard or delete recorded message
- M (6) = **M**essage addressing
	- Choose one of the following options:
		- C (2) = Mark **C**onfidential
		- R (7) = Request **R**eceipt
		- U (8) = Mark **U**rgent
	- X (9) = E**X**it option
	- $X(9)$  = Send message

# **User Options**

From the main menu press **U** (8) to access the following choices:

- G (4) = Change your **G**reeting
- N (6) = Change your **N**ame announcement
- P (7) = Change your **P**asscode
- L (5) = Change or modify your distribution **L**ists
	- Enter the list number (2 to 11)
	- Choose one of the following options:
		- $N(6) =$ **N**ame list
		- $A(2) = \underline{A}$ dd members to list
		- D (3) = **D**elete members
	- P (7) = **P**lay members of list

#### **Exiting your voicemail box**

- Allows you to get out of your voicemail box
	- Press  $X(9)$  and hang up the handset

# **Important Information**

The message waiting indicator light on the upper-right corner of your phone will illuminate when you have a new voicemail message.

The message waiting indicator light will remain illuminated until all new messages have been either saved or deleted.

Voicemail messages (un-played, played, or saved) will be deleted by the system after 15 days.

> *Questions or Problems? Please contact University IT at (585) 275-2000*

> > *Rev November 2011*